## **Administrera laget.se**

Jag har skrivit ihop lite tips på hur ni ska göra för att lägga till medlemmar både spelare och föräldrar. Får ni problem så kan jag hjälpa er, maila [erika.berglund@etu.se.](mailto:erika.berglund@etu.se) Kom gärna med kommentarer om det är svårt att förstå så kan jag skriva bättre instruktioner.

### **Kontrollera**

Varje medlem måste ha ett unikt personnummer eller mailadress. Det innebär att föräldrarnas e-post inte får finnas på spelarna. Kontrollera och ta bort e-postadress på spelarna om föräldrarnas e-post är inskriven på spelarna. Spelarna måste ha personnummer, 10 siffror.

Medlemmar med administratörsrättigheter måste ha både personnummer och e-post.

### **Logga in**

- 1. Logga in som administratör
- 2. Gå in i administratörsvy (längst upp i högra hörnet)

## **Lägga till medlemmar – spelare**

Medlemmar som inte har en egen e-postadress så måste du skriva in personnummer.

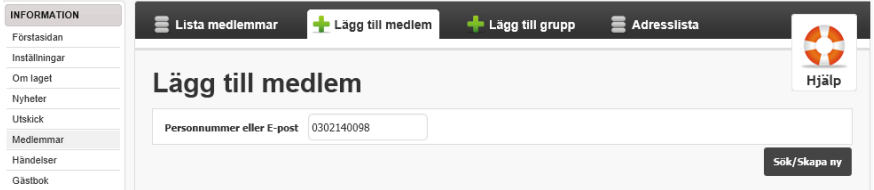

Du måste skriva in Förnamn, Efternamn samt välj kön.

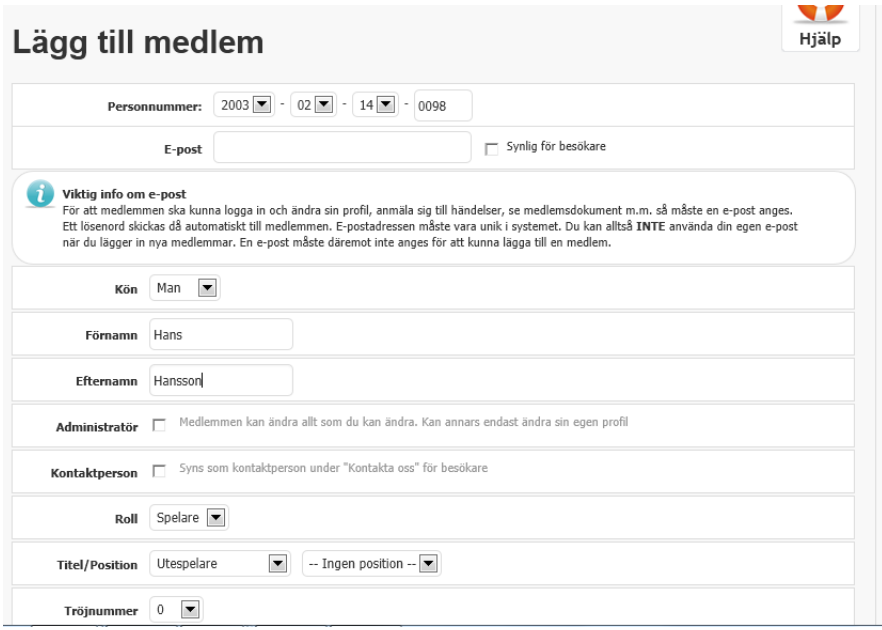

# **Lägga till medlemmar - föräldrar till spelare**

När du har lagt till spelare så ska du lägga till föräldrar till spelarna. Du behöver namn och e-post till föräldrarna. När du har gjort denna koppling så får föräldrarna e-post meddelande varje gång du lägger till nyheter (om föräldrarna har valt detta eller välj det valet).

**OBS:** Du måste först ta bort barnens e-postadress om den adressen är föräldrarnas.

- 1. Välj fliken Lägg till medlem
- 2. Skriv in förälderns e-postadress. Om föräldern är registrerad som medlem på en annan lagsida så kommer du att få upp förslag som du väljer. Om e-postadressen inte finns så fortsätter du till nästa steg.

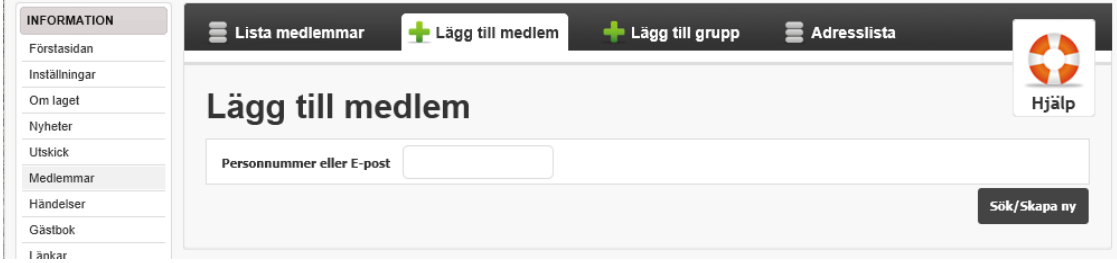

#### **Lägg till uppgifter om föräldern**

- 1. Skriv in förälderns förnamn och efternamn och välj kön (klicka inte i Administratör eller Kontaktperson om föräldern är en vanlig förälder).
- 2. Välj vid Roll: Förälder.

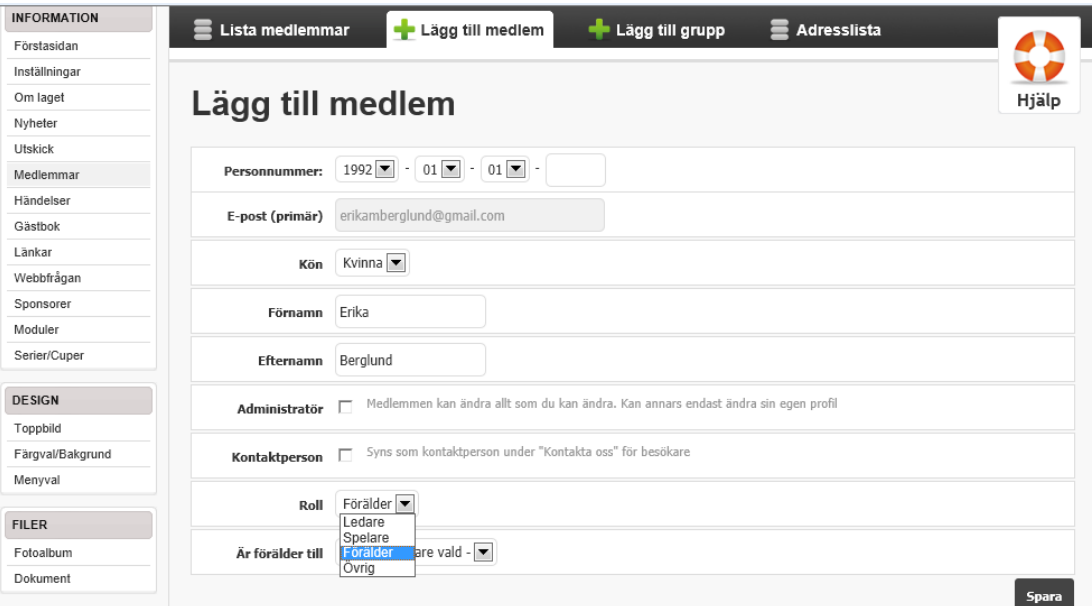

Om medlemmen ska ha administratör rättigheter ska du även kryssa i rutan vid Administratör, medlemmen måste även ha ifyllt personnummer.

#### **Koppla ihop föräldern till spelare**

När du har valt roll förälder så ska du välja till vilken spelare medlemmen är förälder till.

- 1. Välj formulärfältet "Är förälder till", du får upp förslag på namn från de spelare som finns registrerade.
- 2. Välj knappen Spara.

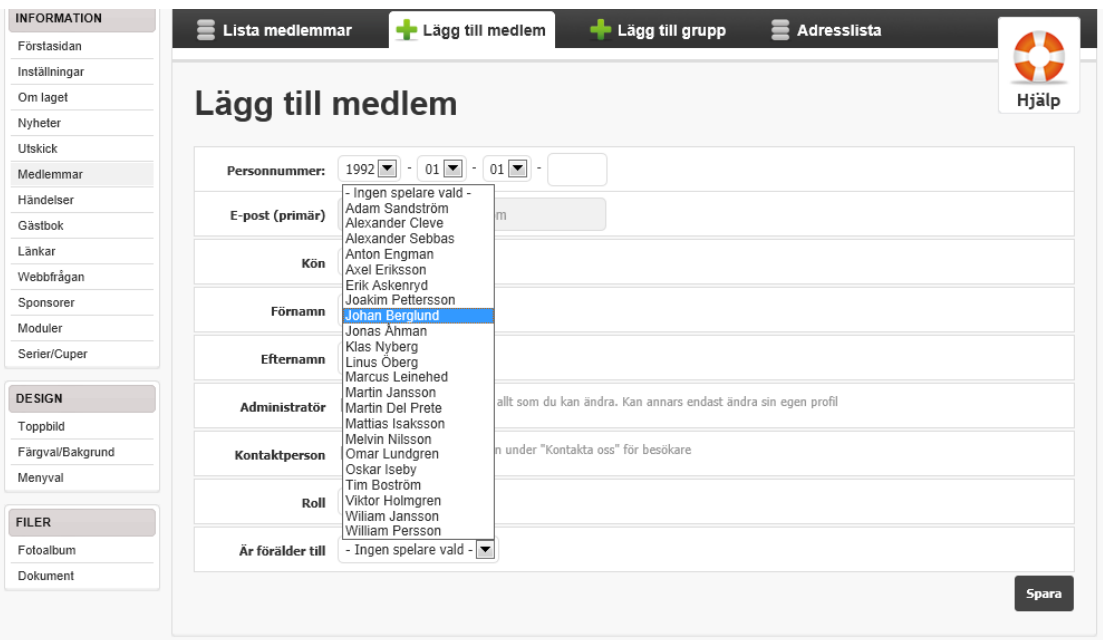

# **Exempel på hur det ska se ut**

Medlemmar som är spelare har medlemmar som är föräldrar kopplade till varandra. Stefan Askenryd har rollen Ledare och är även kopplad till spelare.

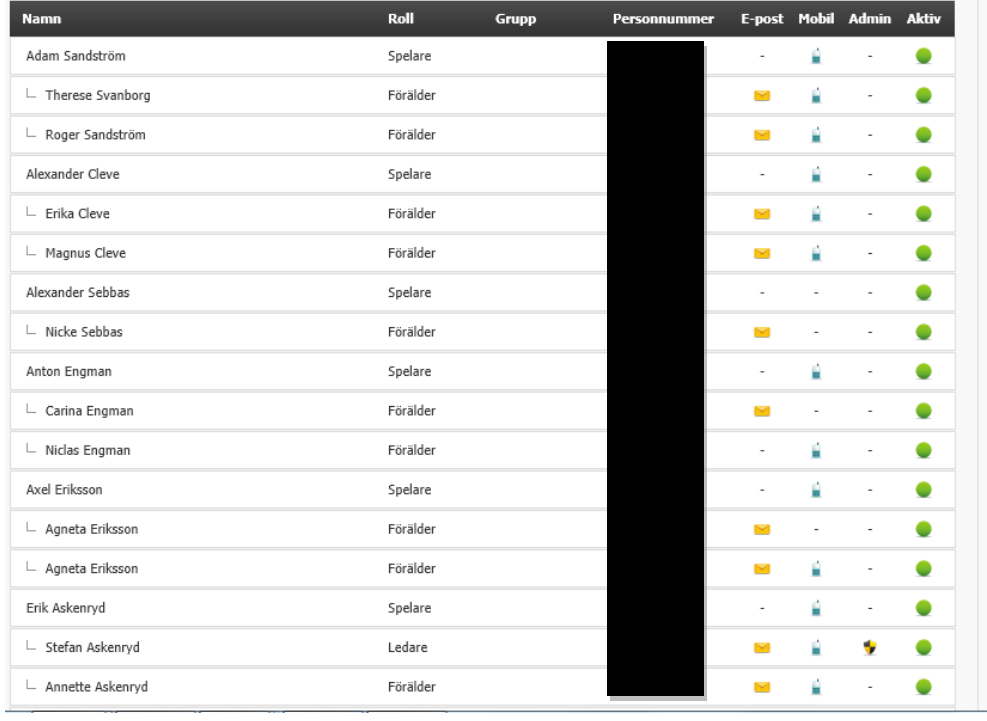